## **Touchpanel Media Centers: Crestron Isys i/O™ TPMC-15/17 Tilt Series**

## **Purpose**

The purpose of this addendum is to provide additional information not supplied with the TPMC-15/17 Operations & Installation Guide (Doc. 6344B). Specifically, this addendum provides additional information for:

- "Specifications" that appeared on pages 9 and 10.
- "Programming Embedded Windows Applications" section on page 66.

## **Specifications**

In the "Specifications" section, "Embedded Software Applications" information should read as follows:

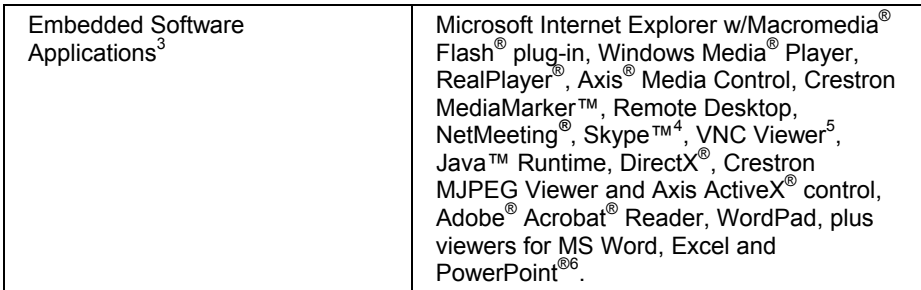

A footnote will be added to the end of the "Specifications" table for "viewers for MS Word, Excel and PowerPoint<sup>®</sup>" saying "MS Office viewers are version 2003."

In the "Specifications" section, "Ethernet" information should read as follows:

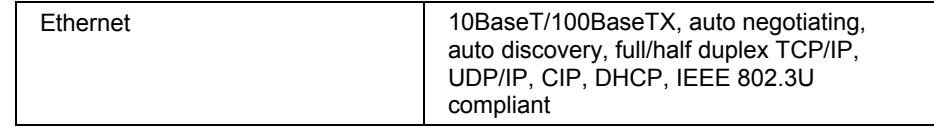

## **Programming Embedded Windows Applications**

The text following the diagram should read as follows:

The example has Join #10 assigned to a button that is used to toggle the state of Internet Explorer. Press10 is routed to the clock line of a Toggle symbol. The output of the toggle is routed to fb11. Join #11 is referred to as the "Open/Close State Digital Join." The feedback signal of the Open/Close State Digital Join is used to Open/Close the application. In this example, when fb11 goes high, Internet Explorer opens, and when fb11 goes low, Internet Explorer closes. However, since the application can also be closed by pressing the "X" in the upper right hand corner of Internet Explorer, we must keep the logic synchronized. If we do not, the toggle will get out of sync. Similarly, using the reserved join to launch the embedded application would result in the application being open, but the state of the toggle remaining low, so a one-shot is used to set the state of the toggle if the embedded application is opened in this way.

For example, the user presses button #10 and the output of the toggle ( $\leq$ Open/Close IE FB $\geq$ ) is high. If the user presses the "X" on IE, IE closes. The next time they touch button  $#10$ ,  $\leq$ **Open/Close\_IE\_FB**> will go low, which tries to close the application. However, the application is already closed. We need to reset the state of the toggle to keep in sync with the actual state of the application.

The "Press" signal of the Open Close State Digital Join can be used to know the true state of the application. When Press11 goes high, in this example, IE is open. When Press11 goes low, IE is closed. Here, we use the falling edge of Press11 through a One-Shot to reset the state of the Toggle symbol. Now the toggle is properly synchronized if the user closes the application from the panel itself.

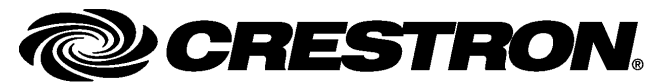

**Crestron Electronics, Inc. Addendum #1 for DOC. 6344B**  15 Volvo Drive Rockleigh, NJ 07647 **01.08**  Tel: 888.CRESTRON Fax: 201.767.7576 Specifications subject to state that the state of the Specifications subject to state the state of the Specifications subject to www.crestron.com example without notice.